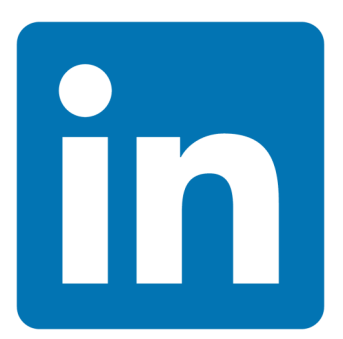

# Make the Most of Your LinkedIn Experience!

A Step-by-Step Guide to Setting Up and Using Your Professional Profile for Success

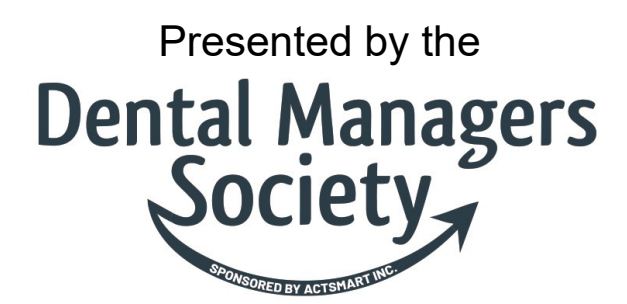

March 6, 2020

*Grammar Goddess Communication* 

**Look and sound as smart as you are!**

508-272-5120 www.GrammarGoddess.com SusanR@GrammarGoddess.com ©2019 GGC. All rights reserved.

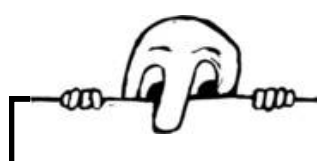

# What You'll Find in This Program

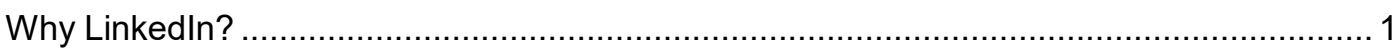

# Your LinkedIn Profile

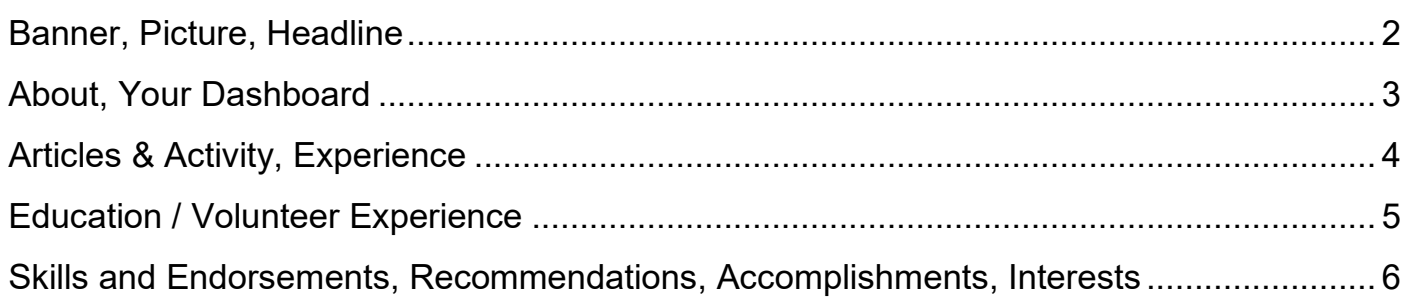

# **Working with Linkedln**

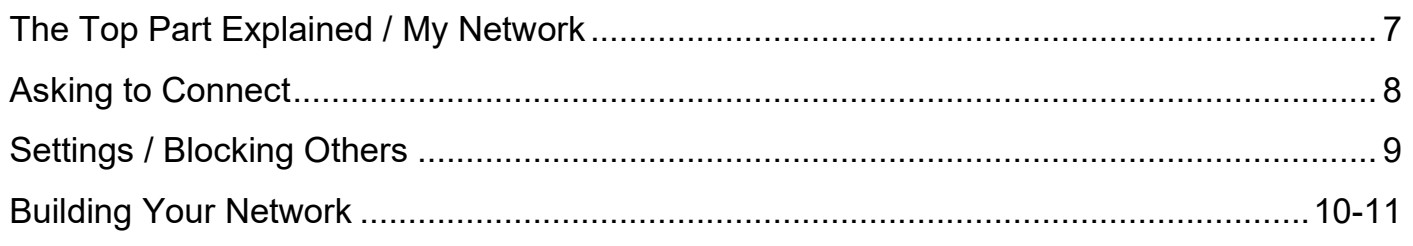

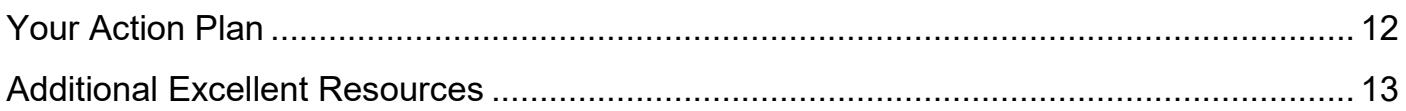

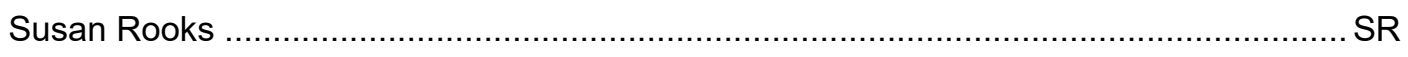

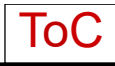

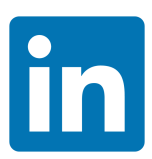

# **Why are you on LinkedIn, anyway?**

This is not a trick question. But many professionals sign up for the platform, throw a few bits and pieces up, leave out a lot, and wait for the world to beat a path to their door.

And when that doesn't happen? They complain that LI doesn't work.

Or they post their résumé, which is not what anyone is looking for. Not even recruiters. Not in this era of social media smarts. They want to see beyond that.

LinkedIn is a platform that allows us free access to millions of people worldwide who might become clients, employers, mentors, mentees, friends — the list is almost endless.

1. Why are you on LinkedIn? What do you expect from it?

2. Who are YOU? What's YOUR expertise? What do you want to be known as or for? What's YOUR "value proposition" or "unique selling proposition"?

3. What kinds of connections are you looking for? Why?

4. And if you're not already on LinkedIn, why not? What's stopping you?

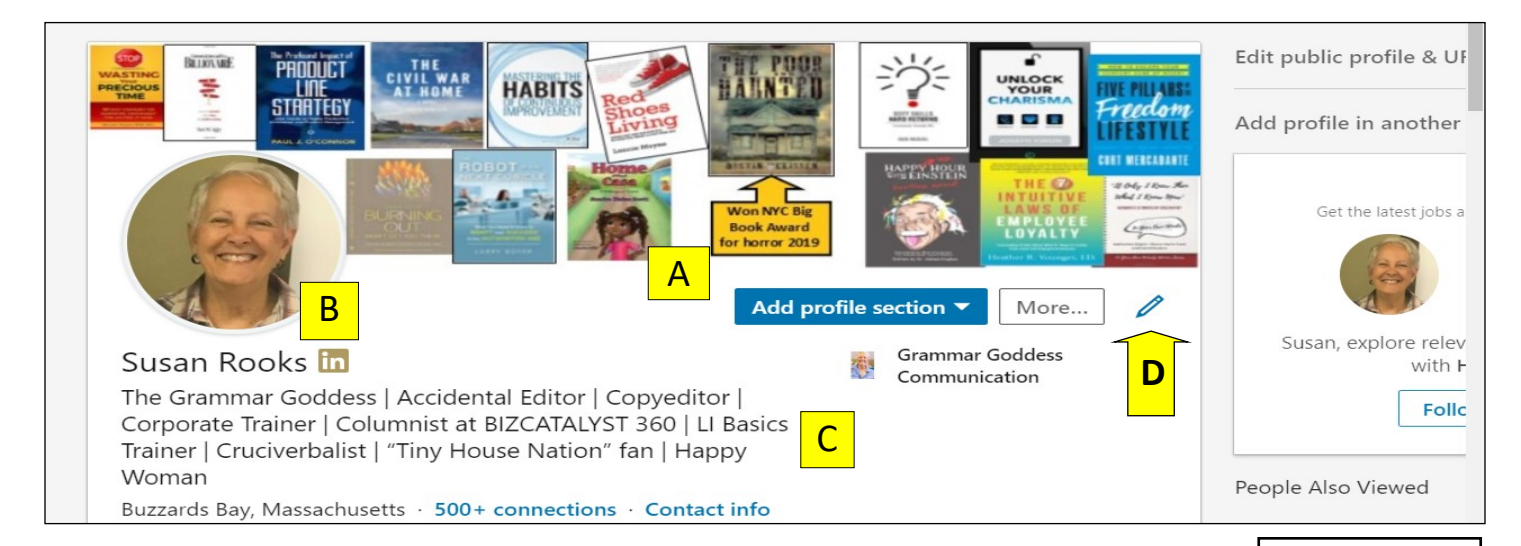

**YOUR PAGE Have I Need** 

#### **A. Banner**

- 1. It's PRIME real estate for advertising! Find something appropriate for YOU and YOUR world. Do not leave the default blue box as you see it.
- 2. The banner size needs to fit into a  $6x1-1/2$ " space (1584 x 396 pixels).

Google "LinkedIn Banner Size?" and you'll get a HUGE link that reduces to this: [https://tinyurl.com/y2b4a73x.](https://tinyurl.com/y2b4a73x) I will send you the pdf of this workbook with the live links after the class.

[https://www.canva.com/templates/web](https://www.canva.com/templates/web-banners/linkedin-banner/)-banners/linkedin-banner/

#### **B. Picture**

It should be of YOU only. While it doesn't have to be done by a professional, it should be clear and crisp. Be sure to smile, so you look approachable and friendly.

For an excellent article on picture styles by [Andy Vargo:](https://www.linkedin.com/in/andyvargo/) [https://www.bizcatalyst360.com/10](https://www.bizcatalyst360.com/10-photo-styles-what-does-yours-say-about-you/)-photo-styles-what-does-yours-say-about-you/

#### **C. Headline**

- 1. Start with the most important idea because it's the first thing people see after your name. Use capital letters as appropriate, especially for your name.
- 2. You have only 120 characters, so use them wisely. **BUT:** If you create or update the headline on your cell phone app, you can add many more. Once you've done that, though, you will ALWAYS get a note on your computer saying you've exceeded the allotted number of characters if you try to update it there.
- 3. Use a | or a \* or some other separator between ideas.

#### **D. Edit by clicking on the pencil.**

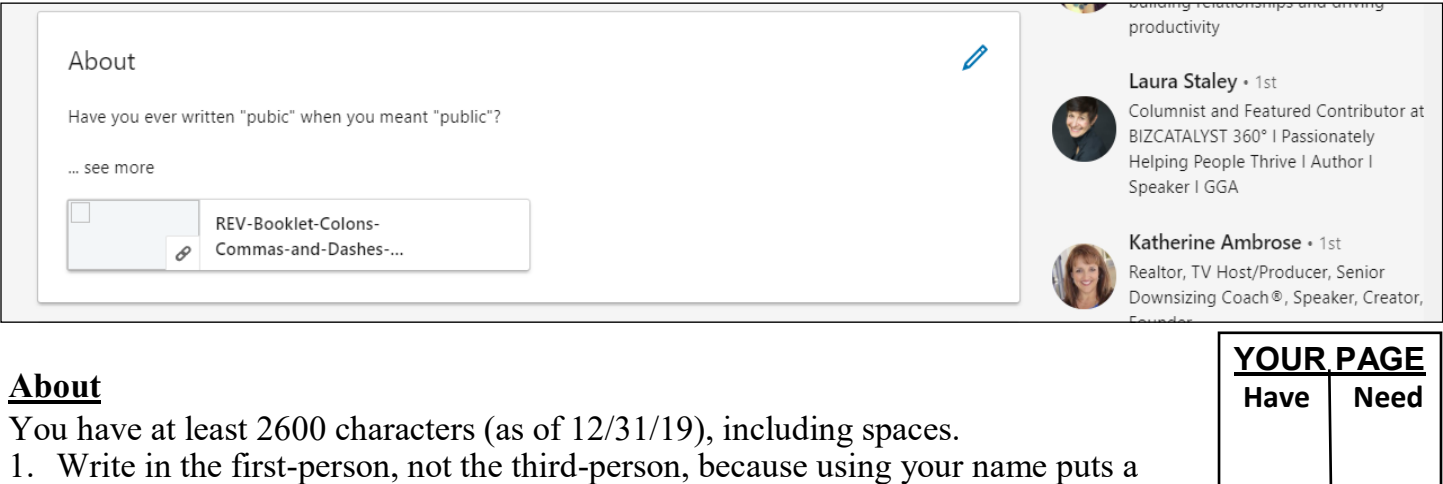

- with saying "I" too much. 2. Maybe start with a question to pique a reader's curiosity.
- 3. Tell a story. Show how you work. Show how you solved a problem. Appeal to the "pain point(s)" of your desired client(s).

wall between you and your readers. Start with a verb if you're uncomfortable

- 4. Steer clear of superlatives like "I'm the best …" "I'm the only one … " "I'm a world-famous … or the queen or king of …" Those are terms best left to those who write recommendations for you.
- 5. Always put a single line of white space between paragraphs.

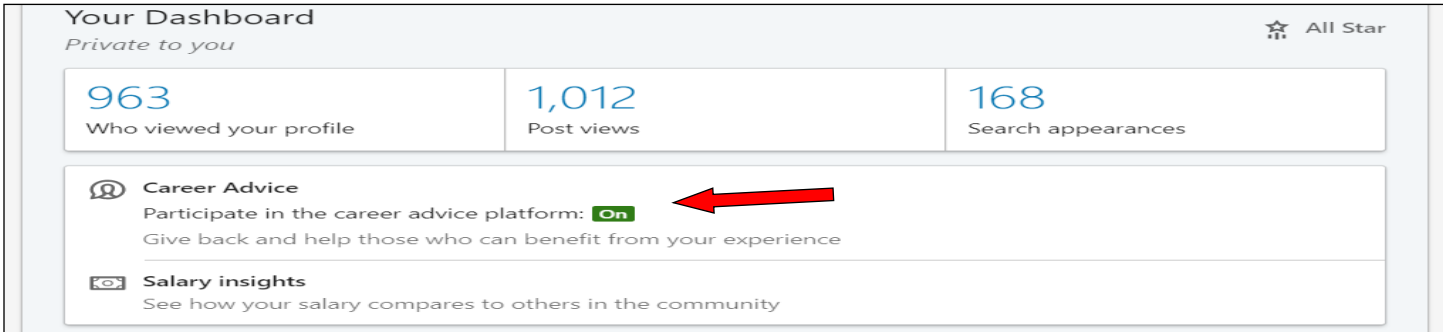

#### **Your Dashboard**

- 1. Only you can see this section, and it supplies useful information.
- 2. I check every day or two to see who's viewed my profile, to see if I want to link to that person.
- 3. You can decide if you're open to helping others or having others find you by checking the green "**On**" button as seen above.

For those who love analytics, this section is great!

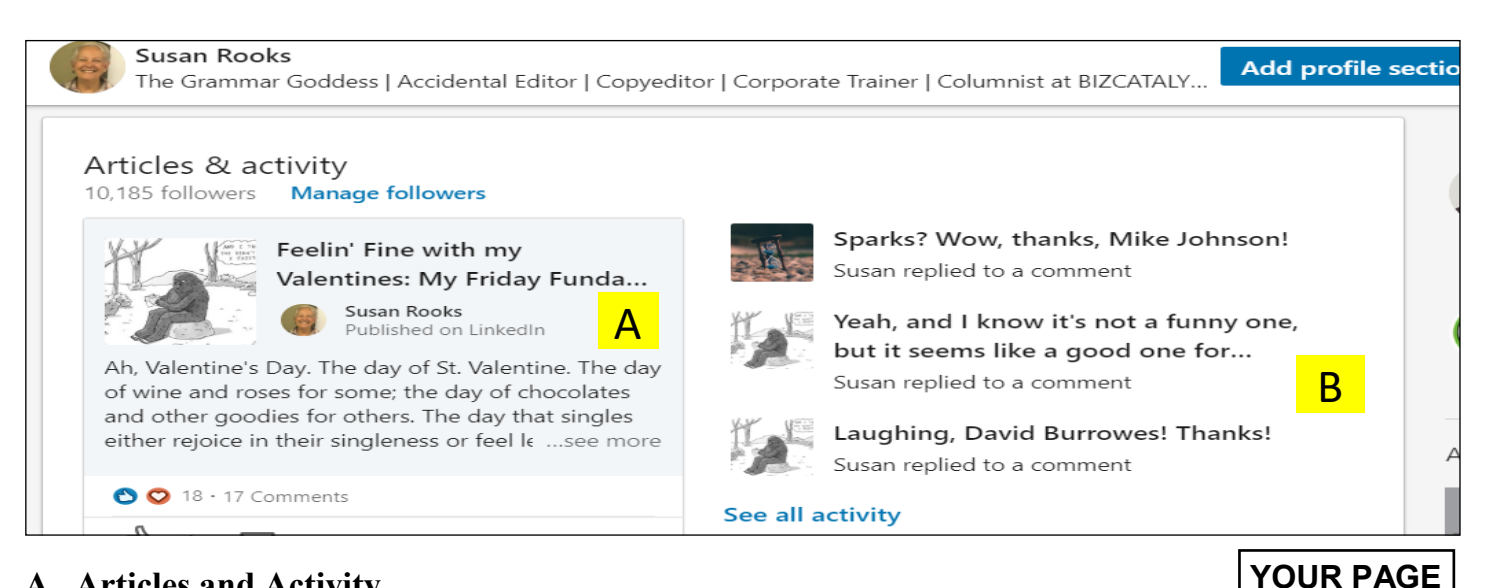

Have | Need

**YOUR PAGE** Have | Need

#### **A. Articles and Activity**

- 1. You don't need to write articles to be seen, but even a short post can be useful to draw your readers in.
- 2. Articles are long-form writing; posts are the newer short forms with a 1300 character limit. A mix of both works well, if you want to create content.
- 3. Have someone proof your work; too many errors may hurt your chances of being seen as a true professional.

#### **B. Comments / Shares**

If you comment on or share someone else's post, you'll a few of the latest ones here.

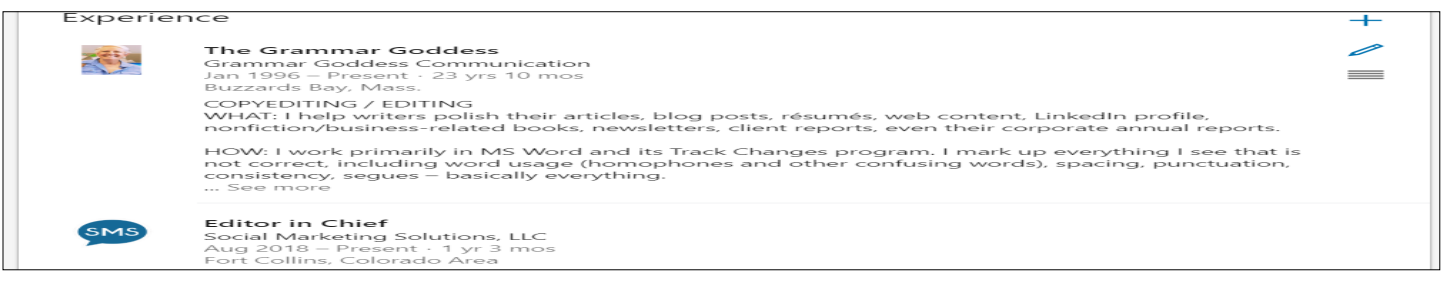

#### **Experience**

- 1. List the current experience first and work backwards from there.
- 2. Be sure to put all the verbs in the present tense for your current job(s) and all the verbs in the past tense for previous ones.
- 3. If you don't like starting sentences with "I," start with a verb.
- 4. Stay away from words that mean nothing, like "thought leader," "results-driven professional," or "high-energy performer."
- 5. Focus on results / accomplishments.
- 6. Make sure there's a blank space between each paragraph!
- 7. If you've worked at more than one job at the same firm, you can show that as you see below.

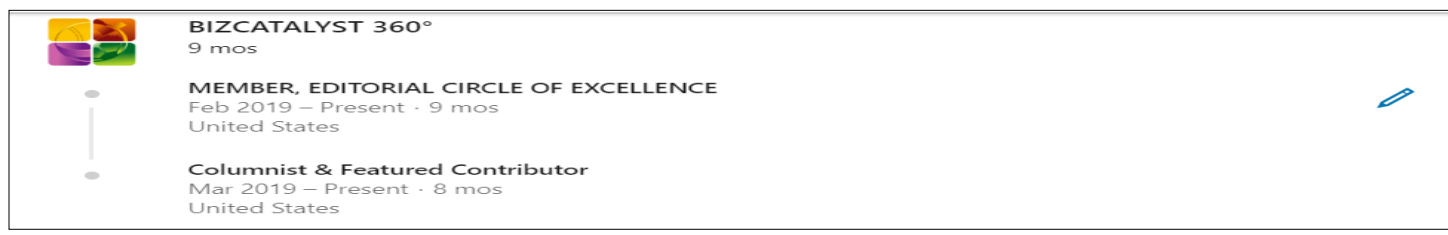

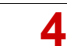

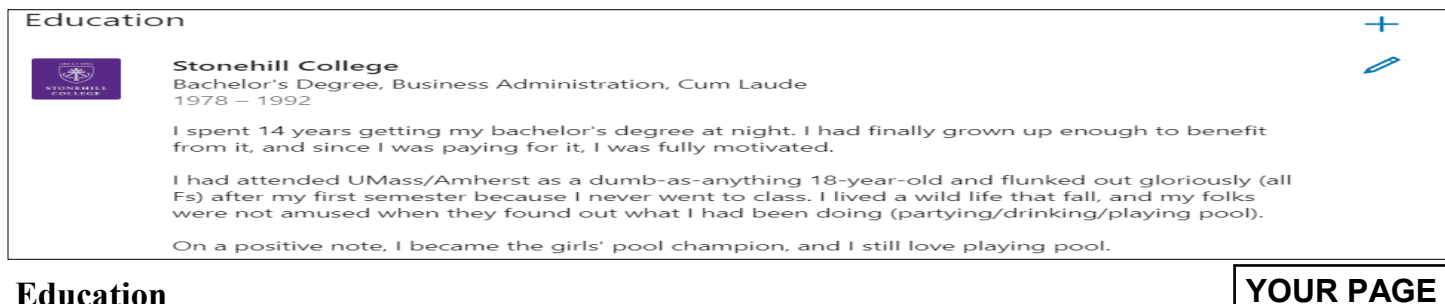

#### **Education**

- 1. You can put as much as you like, but keep it relevant. I like the fun narrative style, but you can do it however you want. Just come across as real.
- 2. Education can be anything you deem it to be.

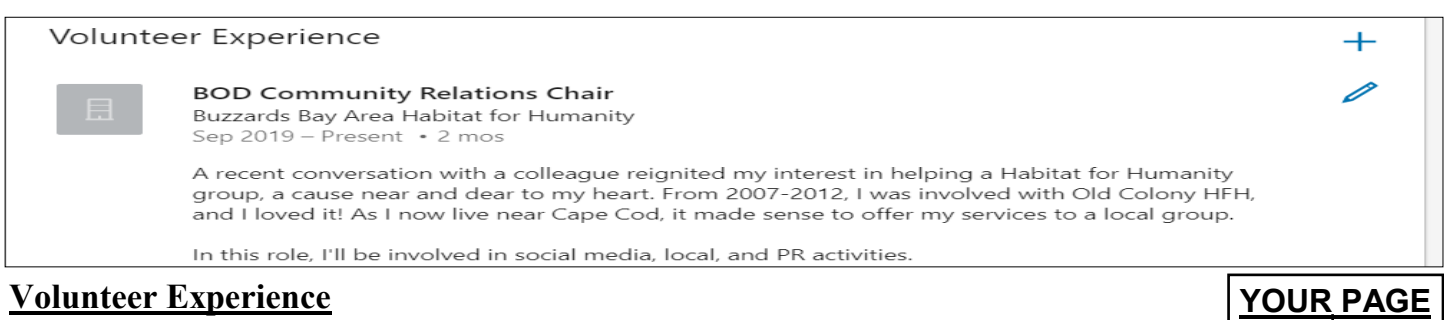

Although LI doesn't notify your network about your volunteer positions, it's still a good thing to show. You never know who might relate to something you did or are involved in and want to connect with you because of it.

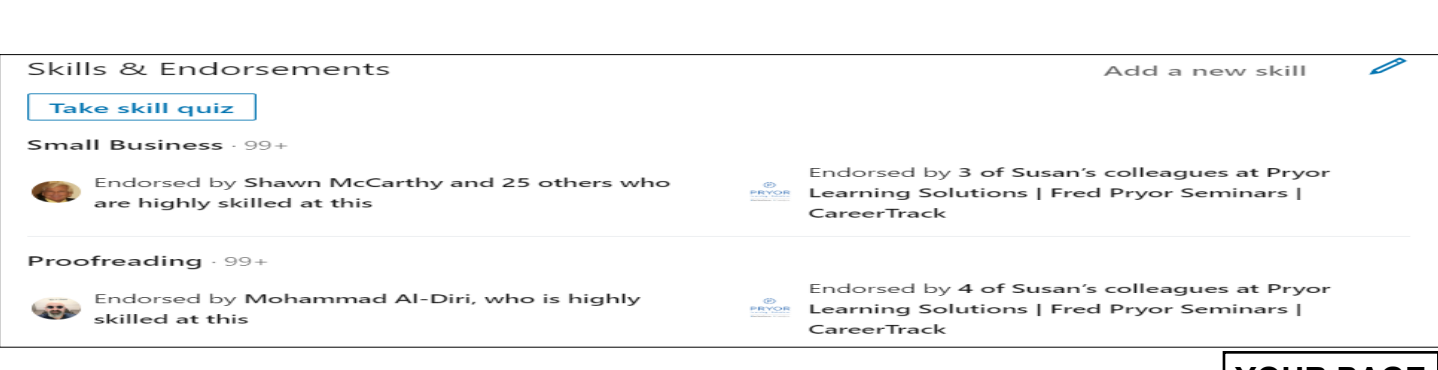

#### **Skills & Endorsements**

These are easy to give, and if you feel strongly about others, do take a minute to show that. By so doing, others may decide to return the favor.

**YOUR PAGE** Have | Need

Have | Need

Have | Need

#### **Notes:**

#### Recommendations

Ask for a recommendation

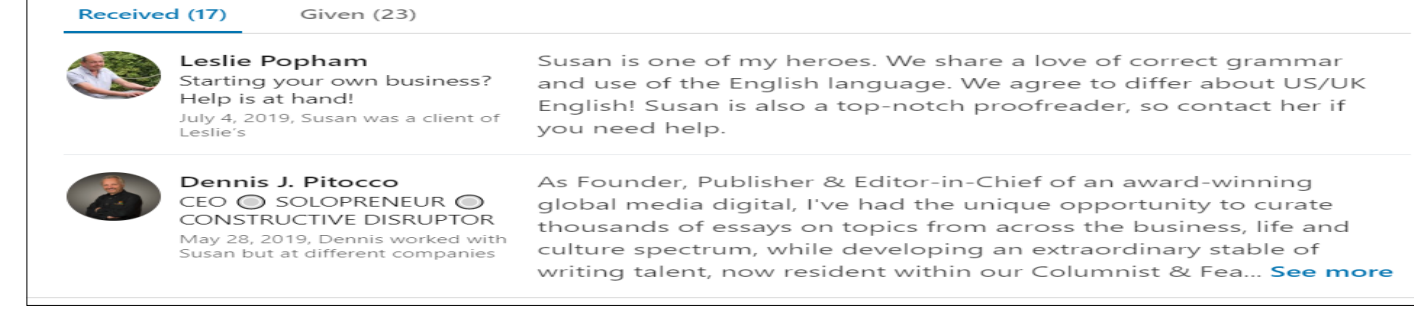

#### **Recommendations**

They're are powerful because others have to actually write about you and your skills, probably from your history with them. And you get notified, with a chance to suggest edits, if necessary. Of course, then you might want to write one for that person, right?

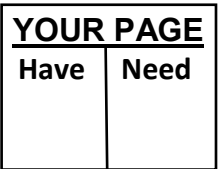

Þ

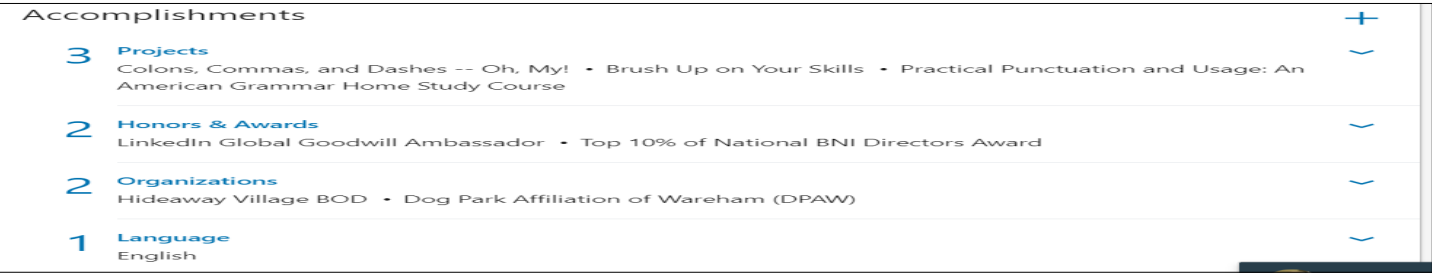

#### **Accomplishments**

Any honors or other accomplishments you have earned.

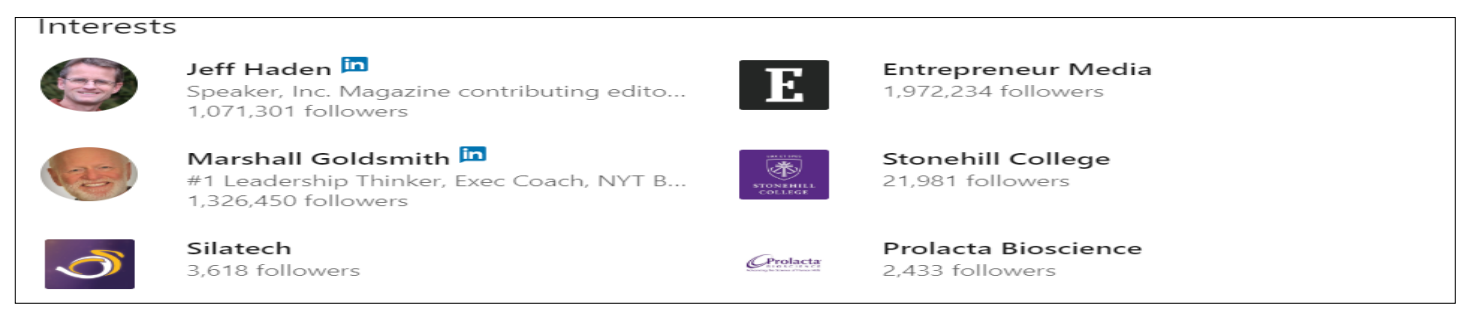

#### **Interests**

Other people or organizations you're interested in

#### **Notes:**

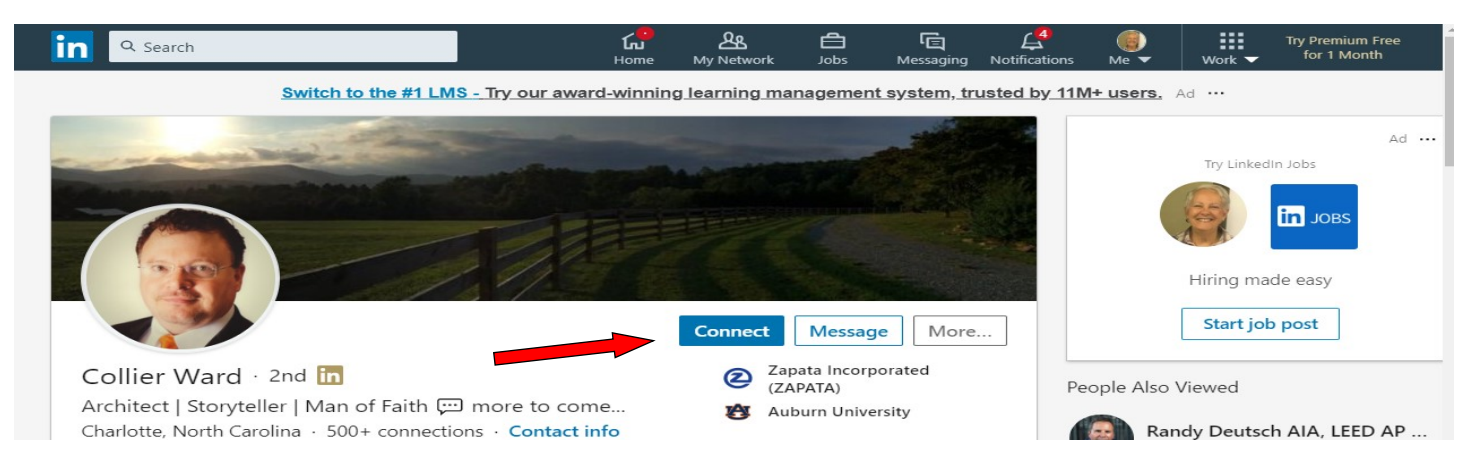

All the ways to engage are shown on the top of your page — the black bar area.

- 1. Search: For a type of person, a type of company, or specific ones.
- 2. Home: Exactly what you think it is.
- 3. My Network: Shows you the number of pending connection requests you have.
- 4. Jobs: Shows you jobs you could apply for.
- 5. Messages: Those are personal/private messages from a first-degree connection.
- 6. Notifications: A 1st-degree has published a new post or article, has liked someone's, or others have liked or commented on one of yours or a 1st-degree's. Sometimes you can click on the bell, but if you see the blue "New Notifications" bar under it, you'll have to click it instead.

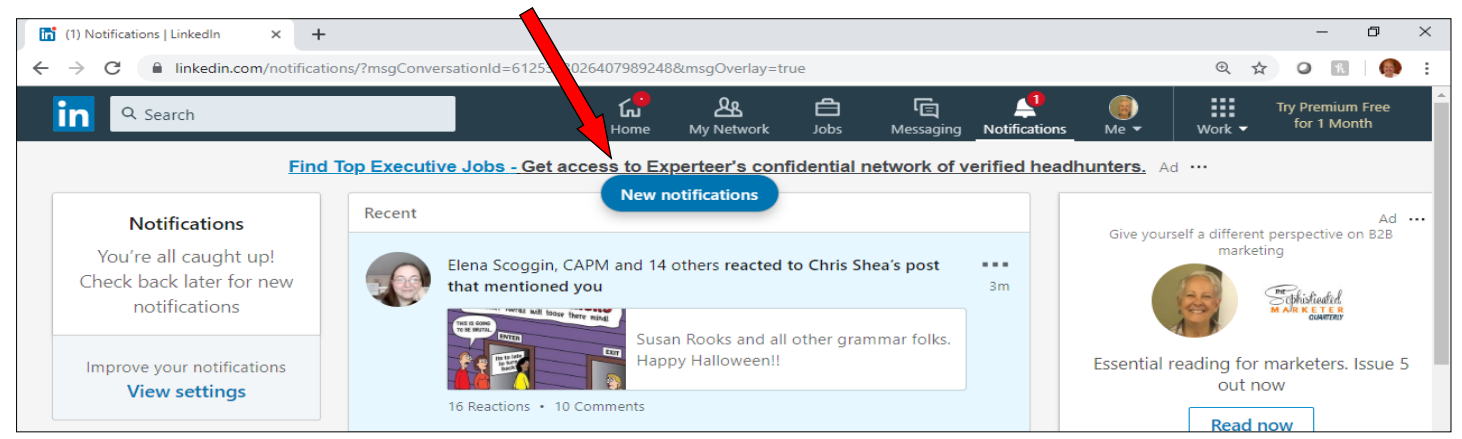

- 7. That's your picture, so click on it to go directly to your own profile.
- 8. Work: Check it out for yourself!
- 9. The **in** next to Collier Ward's name indicates he's a Premium member, which is a paid version of LI and gives you far more reach and access than the free account does. Find out more at [https://tinyurl.com/yxgb4pcy.](https://premium.linkedin.com/pm?src=go-pa&veh=sem&trk=sem_src.go-pa_c.Google_Search_Brand_General_Alpha_US_AllDevices_English_pkw.linkedin%20premium%20logo_pmt.e_pcrid.345283502285_pdv.c_plc.&gclid=Cj0KCQjw6KrtBRDLARIsAKzvQIFEVgCP8uYPN9Ofg_vTQPqCUveKK_kV6Q)

#### **My Network: Connections and Followers**

LinkedIn has two types of connections: Connections and Followers. Connections are ranked as firstsecond-, or third-degree.

**First-degree** connections are direct ones; one of you asked the other to connect. You can freely message each other, and will often see each other's posts, article, or comments.

**Second-degree** connections are connections of your first-degrees; **third-degree** connections are connections of your second-degrees.

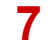

#### **Asking to Connect**

The simplest way is to click on the "connect" button on a profile (see previous page). LI will then send a message that you're interested in connecting. That person will likely check out YOUR profile.

**Better way**: Send a personal note, mentioning the reason you'd like to connect.

If they accept, you receive a message. If they click *ignore*, you do not receive a message.

For more information: [https://www.linkedin.com/help/linkedin/answer/118/inviting](https://www.linkedin.com/help/linkedin/answer/118/inviting-or-connecting-with-people-on-linkedin?lang=en)-or-connectingwith-people-on-[linkedin?lang=en](https://www.linkedin.com/help/linkedin/answer/118/inviting-or-connecting-with-people-on-linkedin?lang=en)

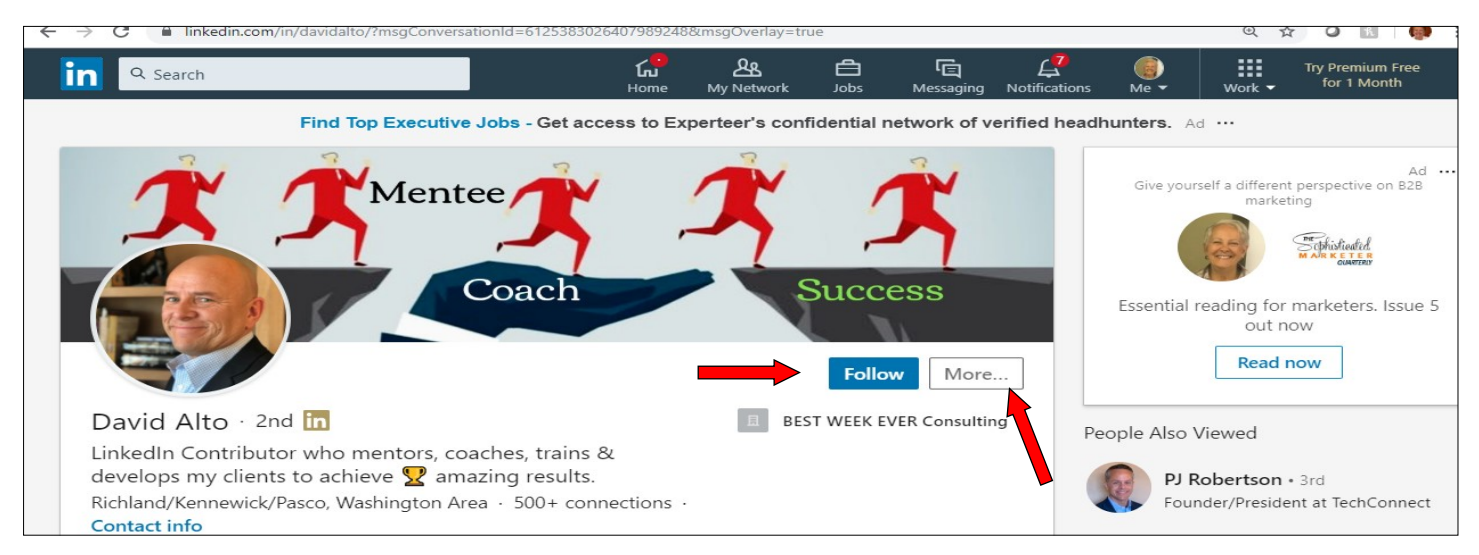

The **follow** button (see above) may mean the member has more than the LI-decreed max of 30,000 1st-degree connections, but sometimes the member is actually saving room for those they really want to connect with, so they prefer to just get followers (no limit on that number). If you really want to connect, click the "more" button to the right, and use the dropdown menu to find "connect." Then send a personal message; otherwise, you may be ignored.

#### **Followers**

These folks — for whatever reason — choose to just follow you, not to directly connect. They want to see your posts, but don't need/want you to see theirs, if they even actually post anything.

When someone follows you, LI sends you a message. But you don't have to do anything more. Just know that you're reaching more people through every connection or follower.

**Just an FYI:** Whether you accept a connection request is your decision. I accept 99% of those who ask. I can't know who will become a client, I can't know who knows someone else who could, and I sure can't know who can benefit from reading something I write! As long as they've made an effort on LI, I'll take the chance. We all have to start somewhere.

**This is LI's instruction**, which I think is misguided: "We recommend that you only **connect** with individuals you know and trust, as outlined in the **LinkedIn** User Agreement." If we all did that, we'd all have about 150 connections.

#### **Settings**

You can find all the info behind your profile by clicking on your picture in the top black bar, which brings up a dropdown menu as seen on the right.

Click on Settings & Privacy, and you get what is shown below.

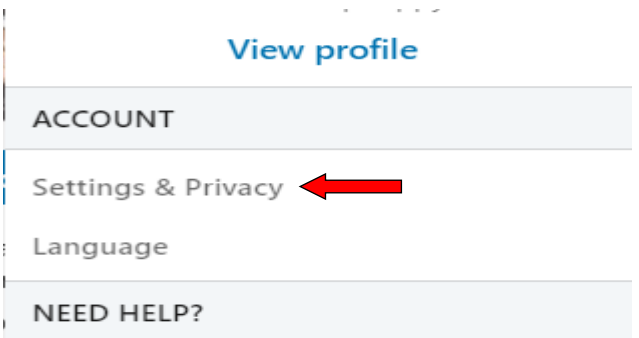

You can decide who sees what — your phone number, your information — all of that.

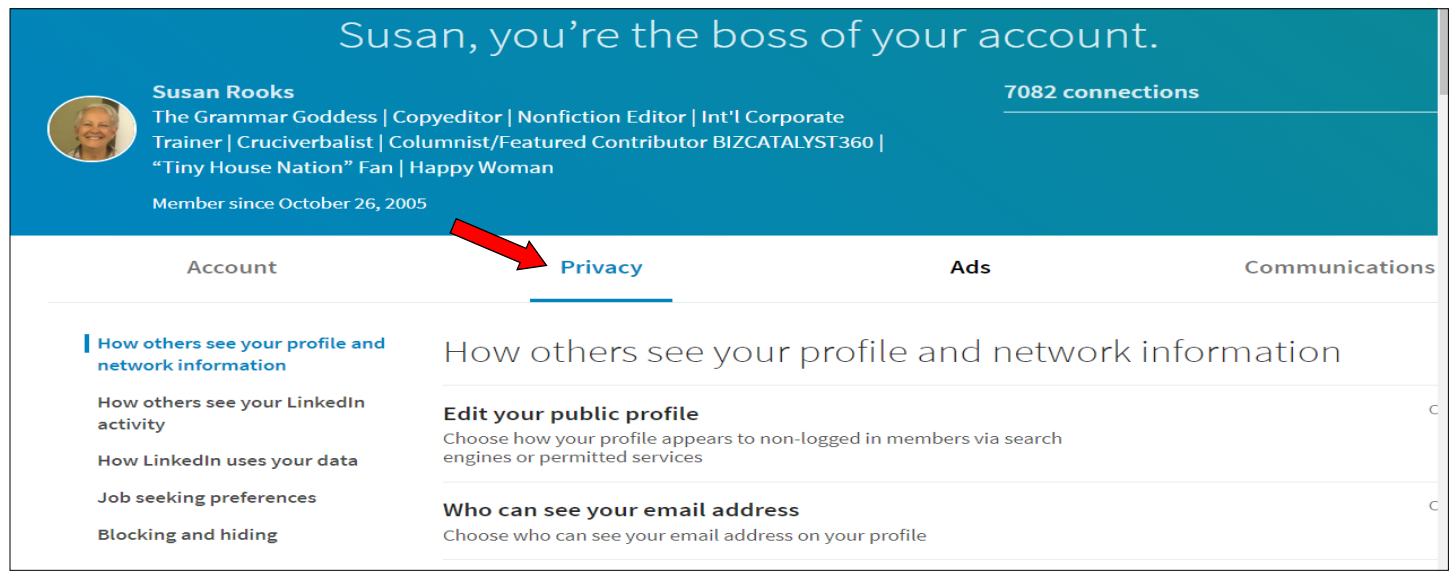

#### **Blocking a Member**

Sad to say, you may have a reason to block someone. Perhaps that person has hassled you or come across as a troll, and you don't want to interact anymore. You can block that person, who does NOT get notified that you've done that. You can see who you've blocked on your site. That person will no longer be able to see your page or your comments. If you are tagged in a group and that person sees the group, your name will show up in black letters, with NO link back to you.

#### **How to block someone on LinkedIn:**

- 1. Visit their page (once you block them, they will NOT know you did unless they try to contact you).
- 2. Click "More" from the drop-down menu (underneath their picture).
- 3. Select "Report/Block." You can also report them for something illegal or heinous; I just block.
- 4. Confirm your choice.

For more information: [https://learn.g2.com/how](https://learn.g2.com/how-to-block-someone-on-linkedin)-to-block-someone-on-linkedin

Even more info thanks to Jeff Young: [https://www.linkedin.com/help/linkedin/answer/2839/member](https://www.linkedin.com/help/linkedin/answer/2839/member-blocking-overview?lang=en)blocking-[overview?lang=en](https://www.linkedin.com/help/linkedin/answer/2839/member-blocking-overview?lang=en)

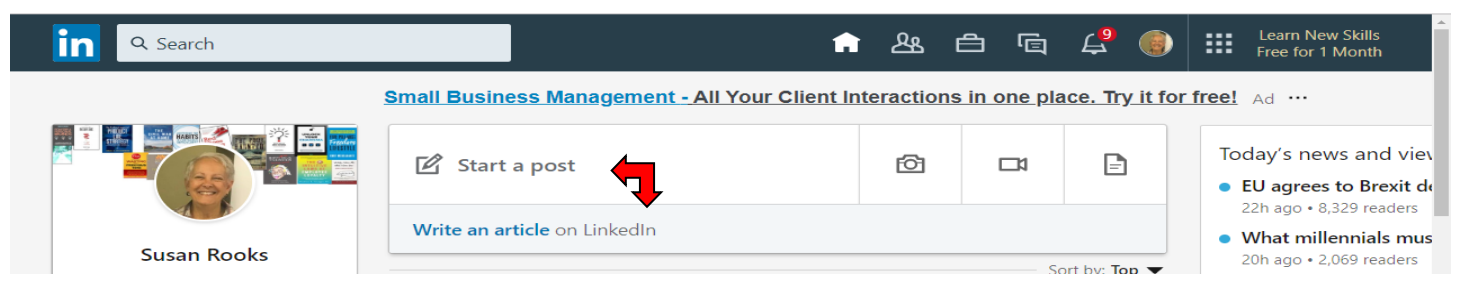

#### **Building YOUR Network**

- 1. **Write long-form articles:** Why? To be seen as an expert on a specific topic.
	- a. Write about some pain point your readers likely have with a solution.
	- b. Make it entertaining and relevant; do NOT sell in it.
	- c. Use a picture at the top to draw readers in. Give credit if necessary.
	- d. Be sure to respond to all comments quickly. If you don't engage your commenters, you'll lose them. Tag them in your response so they'll get a notice (see #5, next page).
	- e. At the end, consider adding a brief bio or links to other articles you've published on LI.
- 2. **Write posts:** Posts are limited to 1,300 characters (as of 02/20), including spaces, so your writing skills may be challenged (yes, you see when you're getting close to that number). The picture you choose will go at the bottom of the post (no choice). Same advice here as above. Posts often get far more views and/or comments because they're short, so they're seen as easier to read. You can see "Start a post" and "Write an article" below at the top of your home page.
- 3. **Comment on others' articles / posts:** This is the "secret sauce" for those who don't want to write original content.
	- a. Be sure to say something specific, perhaps mentioning a phrase or idea in the writer's piece.
	- b. Do NOT just say "Great post!" Although that's positive, it's essentially meaningless.
	- c. Do NOT post a link to one of your own articles in your comment, especially as a newbie.
	- d. If appropriate, reply to someone else's comment. Remember to tag them!
	- e. You can also "like" someone else's comment … or respond to it.
- 4. **Like and/or Share:** Liking/sharing shows articles or posts to your network; be sure to tag the writer in a comment you can make when you share it. You'll see those marks under the header.

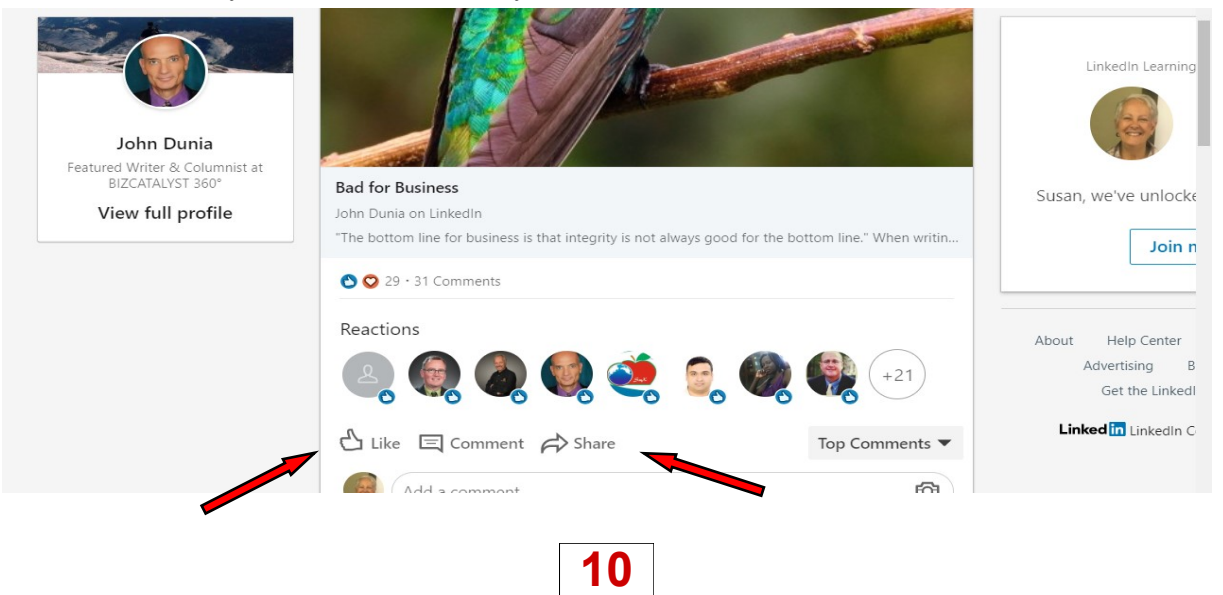

#### **Building YOUR Network, cont'd.**

#### **Like and/or Share, cont'd.**

- a. When you're sharing, tag one or two others, if appropriate, so they can see the article too.
- b. Don't tag a mob. Inevitably you'll leave someone out who may get hurt. But tagging one or two colleagues who are known to be interested in the topic is fine.
- 5. **How to tag others**: Use the @ symbol right in front of their name, and put a space in front of the  $(a)$ . After the  $(a)$ , simply start writing the person's name; you'll usually get a dropdown menu with folks whose name is the same or similar. (Why we don't automatically get the most logical one is a mystery.) If the person you're tagging isn't a first-degree connection, you may not see their name at all. Even if they are, you still may not.

#### **If you comment, write something like this:**

Love the article, @John Dunia, especially the part where ...

#### **It'll look like this:**

Love the article, [John Dunia,](https://www.linkedin.com/in/john-dunia-40400654/) especially the part where ...

#### **If you share, write something like this:**

 $@$ Melissa Hughes! You'll love this article I just saw by  $@$ Dennis Pitocco!

#### **It'll look like this:**

[Melissa Hughes!](https://www.linkedin.com/in/melissahughesphd/) You'll love this article I just saw by [Dennis Pitocco!](https://www.linkedin.com/in/dennisjpitocco/)

Normally the @ goes away once you've established the link.

It is possible that you won't easily be able to tag someone; LI is sometimes really weird. Sometimes I just publish the comment anyway, and then edit it. Often that works, but I don't know why.

- 6. **Use a post to link to a full article you (or someone else) wrote**: Why? If we read enough in the post to whet our appetite, we're likely to click to get the rest. And for the strongest reach, it's best to link to something already on LI; otherwise, the algorithm may not spread it as widely.
- 7. **Use hashtags:** Hashtags are the # symbol, and they help you organize your posts. You can and should create your own to help you stand out (I created #rooksrocks because so many commenters actually write that!)

You can also just use ones that are already in use such as #life, #business, #relationships, or #marketing. They look better at the end, not in the post itself. Please limit yourself to just a few; seeing too many takes our eyes away from your thoughts.

#### **What Are Your Next Steps?**

Now that you know more about creating a knockout profile, and how to make the most of the time you spend on LI, let's review what you need as your next steps:

What do you need to add or modify on your profile?

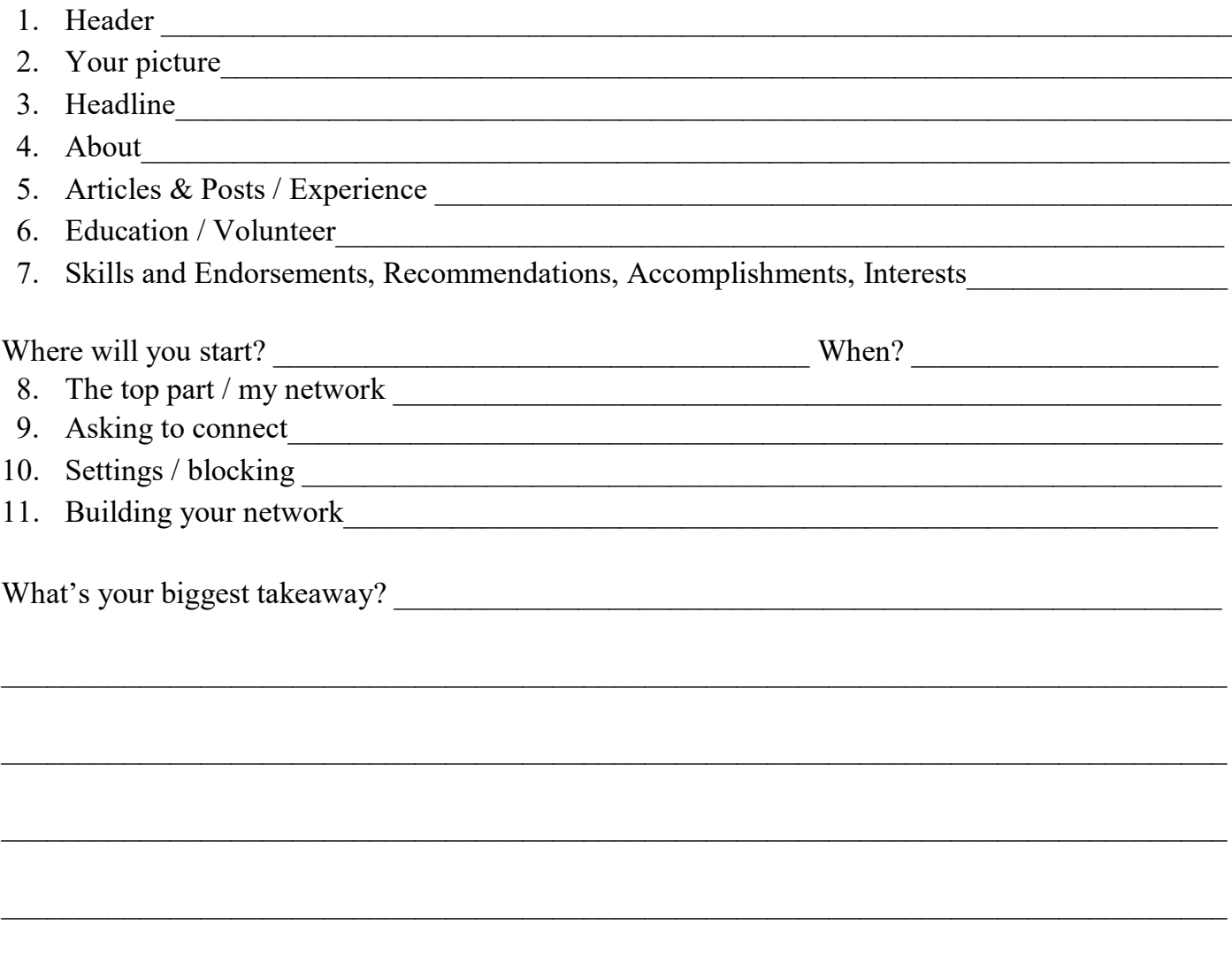

#### **Excellent LI Resources**

There are thousands of All-star LI profiles, and here are just a few to give you ideas beyond what I can suggest. They're all different, but they all tick the boxes to make them stand out.

Alphabetized by last name.

**Mary Adanegbe**: <https://www.linkedin.com/in/maryadanegbe/>

**James Bliwas**: [https://www.linkedin.com/in/james](https://www.linkedin.com/in/james-bliwas/)-bliwas/

**Maryam Djavid**: [https://www.linkedin.com/in/maryam](https://www.linkedin.com/in/maryam-djavid/)-djavid/

**Sarah Elkins**: <https://www.linkedin.com/in/thesmileisfree/>

**Rick Hermanussen** <https://www.linkedin.com/boekking>

**Jacqui Jagger**: [https://www.linkedin.com/in/jacqui](https://www.linkedin.com/in/jacqui-jagger/)-jagger/

**Caroline Mays**: <https://www.linkedin.com/in/carolinemays/>

**Emmanuel Ojelade**: [https://www.linkedin.com/in/emmanuel](https://www.linkedin.com/in/emmanuel-ojelade/)-ojelade/

**Tony Restell**: <https://www.linkedin.com/in/tonyrestell/>

**Ian Sandman** [https://www.linkedin.com/in/ian](https://www.linkedin.com/in/ian-sandman/)-sandman/

**Scotty Schindler** <https://www.linkedin.com/in/scottyschindler/>

**John White**:<https://www.linkedin.com/in/jwhiteblogger/>

A terrific profile to show something that's been done so differently: [https://www.linkedin.com/in/](https://www.linkedin.com/in/lauraakiley/) [lauraakiley/](https://www.linkedin.com/in/lauraakiley/) And here is how Laura did it!<http://www.upsidedowntext.com/>

### **Additional Wonderful Resources**

**Jeff Young**, the LinkedIn Guru: [https://thelinkedinguru.fyi.to/thelinkedinguru](https://thelinkedinguru.fyi.to/thelinkedinguru-tip-of-the-week)-tip-of-the-week [https://www.linkedin.com/pulse/5](https://www.linkedin.com/pulse/5-things-you-can-do-linkedin-20-minutes-day-jeff-young/)-things-you-can-do-linkedin-20-minutes-day-jeff-young/

**LinkedIn Nerd John Espirian**: [https://www.linkedin.com/pulse/linkedin](https://www.linkedin.com/pulse/linkedin-articles-get-your-long-form-content-right-john-espirian/)-articles-get-your-long-formcontent-right-john-[espirian/](https://www.linkedin.com/pulse/linkedin-articles-get-your-long-form-content-right-john-espirian/)

**LinkedIn Trainer Bob McIntosh,** CPRW: [https://www.linkedin.com/posts/brynnetillman\\_linkedin](https://www.linkedin.com/posts/brynnetillman_linkedin-profile-background-banner-templatepptx-activity-6561424520354283520-eGTT/)profile-background-banner-templatepptx-activity-[6561424520354283520](https://www.linkedin.com/posts/brynnetillman_linkedin-profile-background-banner-templatepptx-activity-6561424520354283520-eGTT/)-eGTT/

**Lorena Acosta**: <https://www.linkedin.com/feed/update/urn:li:activity:6493566074901061632/>

And just to knock your socks off, here's a recent article from **Martin Wright**: check out that header montage! [https://www.linkedin.com/pulse/four](https://www.linkedin.com/pulse/four-films-century-time-covered-martin-wright/)-films-century-time-covered-martin-wright/

**Jared J. Wiese:** [https://www.linkedin.com/in/jared](https://www.linkedin.com/in/jared-j-wiese-profiles-that-pop/)-j-wiese-profiles-that-pop/

**Victor Hallock**: [https://www.linkedin.com/pulse/15](https://www.linkedin.com/pulse/15-tips-your-linkedin-article-receive-more-views-and-victor-hallock/)-tips-your-linkedin-article-receive-more-views-and -victor-[hallock/](https://www.linkedin.com/pulse/15-tips-your-linkedin-article-receive-more-views-and-victor-hallock/)

# **Susan Rooks**

My goal is to help business professionals look and sound as smart as they are.

To that end, in 1995 I formed Grammar Goddess Communication to offer workshops in three main areas: American grammar, business writing, and interpersonal skills, including  $Disc^{\circledast}$ . My mostpopular workshops are just a half day each, so there's no "fluff," just the right stuff!

Each highly interactive program is designed to both remind and teach, and each program gives participants ways to improve their communication skills immediately.

In addition to corporate workshops, I provide editing / copyediting services for any business-related materials such as annual reports, blogs, books, brochures, business plans, or websites. And new in 2020, I also offer two-hour LinkedIn training workshops for those who want to maximize its potential.

#### **My Social Media Sites**

**LinkedIn: https://www.linkedin.com/in/grammargoddess beBee: https://www.bebee.com/bee/susan-rooks [BIZCATALYST360](https://www.bizcatalyst360.com/author/susanrooks/)<sup>o</sup> : [https://www.bizcatalyst360.com/author/susanrooks](https://www.bizcatalyst360.com/our-columnists/) Medium: https://medium.com/@susanr\_8577 Thrive Global: <https://thriveglobal.com/?s=susan%20rooks> Twitter: https://twitter.com/Grammar\_Goddess**

#### *Brush Up on Your Skills* **Programs\***

American Grammar Business Writing Interpersonal Communication Introduction to DiSC<sup>®</sup>

**All-day Bootcamps\*** First-time Supervisor's Survival Guide 2-in-1 Communication (GR/BW) **(\*Can be customized)**

#### **Have Programs. Will Travel.**

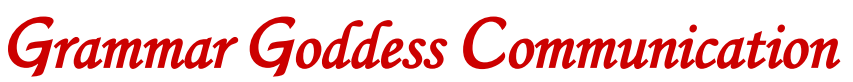

**Look and sound as smart as you are!**

508-272-5120 www.GrammarGoddess.com SusanR@GrammarGoddess.com